Provisioning delle licenze Google Workspace for Education

# Guida introduttiva alle versioni a pagamento di Google Workspace for Education

<span id="page-0-0"></span>Le versioni a pagamento di Google Workspace for Education ([Education](https://edu.google.com/products/workspace-for-education/education-standard/) Standard, [Teaching](https://edu.google.com/products/workspace-for-education/teaching-and-learning-upgrade/) and Learning Upgrade ed [Education](https://edu.google.com/products/workspace-for-education/education-plus/) Plus) ti consentono di creare un ambiente di apprendimento innovativo facendo affidamento su strumenti di livello aziendale appositamente personalizzati per la didattica. Di seguito trovi alcune indicazioni dettagliate sulle varie opzioni disponibili per il provisioning delle licenze a pagamento di Google Workspace for Education agli utenti.

## <span id="page-0-1"></span>Sommario

[Guida introduttiva alle](#page-0-0) **versioni a pagamento di Google Workspace for Education**

## [Sommario](#page-0-1)

[Suggerimenti e best practice per l'implementazione delle licenze](#page-2-0)

[Come funzionano le licenze](#page-2-1)

[Modalità di assegnazione delle licenze](#page-3-0)

Utilizzare la Console di [amministrazione](#page-3-1) Google Workspace

- [Assegnazione](#page-5-0) automatica delle licenze basate sull'utente
- Assegnare automaticamente una licenza a tutti gli utenti [dell'organizzazione](#page-3-2)
- Configurare [l'assegnazione](#page-4-0) automatica delle licenze per unità organizzative (UO)
	- Configurare [un'organizzazione](#page-4-1) in modo da sostituire l'impostazione [dell'organizzazione](#page-4-1) principale
	- Ripristinare un'impostazione sostituita in [un'organizzazione](#page-4-2)
	- Cambiare [l'impostazione](#page-5-1) di assegnazione automatica delle licenze sostituita per [un'organizzazione](#page-5-1)

[Assegnazione](#page-5-0) manuale delle licenze basate sull'utente

- Assegnare e rimuovere le licenze [manualmente](#page-5-2) dalla pagina Utenti
- Assegnare e rimuovere le licenze [manualmente](#page-6-0) dalla pagina del singolo utente
- Assegnare e rimuovere le licenze [manualmente](#page-6-1) con il caricamento collettivo

Utilizzo di Google Cloud [Directory](#page-9-0) Sync (GCDS)

• [Assegnazione](#page-8-0) delle licenze

Utilizzo di uno [strumento](#page-9-0) a riga di comando di terze parti (ad es. GAM)

- [Assegnazione](#page-9-1) delle licenze
- [Eliminazione](#page-11-0) delle licenze

Utilizzo dell'API [Enterprise](#page-11-1) License Manager

#### <span id="page-2-0"></span>IÓ Suggerimenti e best practice per l'implementazione delle licenze

- Solo un amministratore di Google Workspace ha accesso alla Console di amministrazione e può distribuire la licenza a pagamento Google Workspace for Education.
- Puoi scegliere tra una vasta gamma di opzioni per il provisioning delle licenze ma ti consigliamo di scegliere una sola opzione da utilizzare d'ora in avanti.
- Prima di assegnare le licenze, ti consigliamo di [spostare](https://support.google.com/a/answer/182449?hl=it) gli utenti sospesi all'esterno delle UO o dei gruppi ai quali hai intenzione di assegnare le licenze, per evitare di assegnarle a questi utenti.

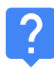

## <span id="page-2-1"></span>Come funzionano le licenze

Per poter sfruttare le funzionalità a pagamento di Google Workspace for Education, gli utenti devono avere una licenza assegnata (Centro [assistenza\)](https://support.google.com/a/answer/6309862?hl=it&ref_topic=2769071).

Puoi assegnare licenze a singoli utenti, a tutti gli utenti di un'unità organizzativa o a tutti gli utenti del tuo dominio Google Workspace.

## Importante

Puoi assegnare solo il numero di licenze che hai acquistato, incluse quelle che assegni tramite i metodi manuali o automatici descritti di seguito. Se tenti di assegnare più licenze di quelle che hai acquistato, verrà visualizzato un messaggio di errore e le licenze non verranno assegnate. In questo caso, devi annullare l'assegnazione delle licenze agli utenti o acquistare più licenze.

## <span id="page-3-0"></span>Modalità di assegnazione delle licenze

## <span id="page-3-1"></span>Utilizzare la Console di amministrazione Google Workspace

## Assegnazione automatica delle licenze basate sull'utente

Se tutti i membri dell'organizzazione hanno bisogno di una licenza a pagamento di Google Workspace for Education, puoi attivare l'assegnazione automatica delle licenze. Così facendo, gli utenti del tuo account che non hanno una licenza (e tutti gli utenti che aggiungi in seguito) riceveranno una licenza per Google Workspace for Education. Se hai più servizi Google, puoi attivare l'assegnazione automatica delle licenze solo per un servizio.

Nota:

- Se hai più servizi Google o più abbonamenti allo stesso servizio, puoi attivare l'assegnazione automatica delle licenze solo per un servizio o un abbonamento.
- Se la tua organizzazione di primo livello contiene unità organizzative, puoi impostare opzioni di assegnazione automatica delle licenze per unità organizzative specifiche.
- Se scegli di assegnare automaticamente le licenze per un servizio a tutti gli utenti, non puoi rimuovere la licenza di un singolo utente.
- Possono essere necessarie fino a 24 ore affinché l'assegnazione automatica di una licenza abbia effetto.
- L'assegnazione automatica delle licenze assegnerà le licenze agli utenti attivi e sospesi all'interno dell'organizzazione/UO che attivi. Prima di assegnare le licenze, ti consigliamo di [spostare](https://support.google.com/a/answer/182449?hl=it) gli utenti sospesi all'esterno delle UO ai quali hai intenzione di assegnare le licenze, per evitare di assegnarle a questi utenti.

## <span id="page-3-2"></span>Assegnare automaticamente una licenza a tutti gli utenti dell'organizzazione Puoi assegnare automaticamente una licenza a ogni utente della tua organizzazione dalla pagina Impostazioni delle licenze della Console di amministrazione.

- 1. Nella home page della Console di amministrazione, fai clic su Menu e fai clic su Fatturazione > Impostazioni delle licenze a sinistra.
- 2. Fai clic sul servizio per cui vuoi assegnare le licenze.
- 3. Fai clic su Off > seleziona On.

- 4. Se hai più abbonamenti allo stesso servizio, scegli quello da utilizzare per assegnare le licenze automaticamente.
- 5. Fai clic su Salva.

## <span id="page-4-0"></span>Configurare l'assegnazione automatica delle licenze per unità organizzative (UO)

Se configuri le unità organizzative nella Console di amministrazione Google, tutte le organizzazioni secondarie ereditano l'impostazione dell'assegnazione automatica delle licenze delle rispettive organizzazioni principali. Tuttavia, puoi sostituire l'impostazione di un'organizzazione principale e impostare l'assegnazione automatica delle licenze in modo indipendente.

## Importante

Per comprendere quando erediti o sostituisci un'impostazione, o in che modo l'assegnazione automatica delle licenze interessa gli utenti esistenti, consulta questo articolo del Centro [assistenza](https://support.google.com/a/answer/6342682%23inherit_override).

## <span id="page-4-1"></span>Configurare un'organizzazione in modo da sostituire l'impostazione dell'organizzazione principale

- 1. Nella home page della Console di amministrazione, vai a Fatturazione.
- 2. A sinistra del nome dell'abbonamento, fai clic sulla Freccia giù per espandere il riquadro. Il campo Assegnazione automatica delle licenze mostra se l'assegnazione automatica delle licenze è attivata o disattivata per l'intera organizzazione. Il campo mostra inoltre le organizzazioni che eseguono l'override dell'impostazione predefinita.
- 3. Fai clic su Esegui override per organizzazioni specifiche.
- 4. (Facoltativo) Fai clic sulla Freccia giù accanto al nome di un'organizzazione per vedere le eventuali organizzazioni secondarie.
- 5. Passa il mouse sopra l'organizzazione e fai clic su Sostituisci.
- 6. Ripeti i passaggi 5 e 6 per le eventuali altre organizzazioni.
- 7. Fai clic su Fine.
- 8. Nella pagina Fatturazione, fai clic su Salva. L'organizzazione ora appare sotto Override organizzazioni nel riquadro dell'abbonamento.

## <span id="page-4-2"></span>Ripristinare un'impostazione sostituita in un'organizzazione

1. Nella home page della Console di amministrazione, vai a Fatturazione.

- 2. A sinistra del nome dell'abbonamento, fai clic sulla Freccia giù per espandere il riquadro.
- 3. A destra di un'organizzazione, fai clic su X per rimuovere la sostituzione.
- 4. Fai clic su Salva.

## Suggerimento:

Se vuoi eseguire contemporaneamente le operazioni di sostituzione e ripristino, segui i passaggi da 4 a 9 della procedura di sostituzione descritta in precedenza. Al passaggio 6, fai clic su Eredita o Sostituisci a seconda delle esigenze.

<span id="page-5-1"></span>Cambiare l'impostazione di assegnazione automatica delle licenze sostituita per un'organizzazione

- 1. Nella home page della Console di amministrazione, vai a Fatturazione.
- 2. A sinistra del nome dell'abbonamento, fai clic sulla Freccia giù per espandere il riquadro.
- 3. A destra di un'organizzazione, fai clic su On oppure Off.
- 4. Seleziona On oppure Off.
- 5. Fai clic su Salva.

## <span id="page-5-0"></span>Assegnazione manuale delle licenze basate sull'utente

Puoi assegnare le licenze a singoli utenti, a un elenco di utenti caricato o a un'intera unità organizzativa.

In caso di assegnazione manuale a un'organizzazione, solo gli utenti appartenenti a quest'ultima ricevono le licenze. Gli utenti delle organizzazioni secondarie non riceveranno una licenza automaticamente, ma dovrai assegnarla manualmente.

#### <span id="page-5-2"></span>Assegnare e rimuovere le licenze manualmente dalla pagina Utenti

- 1. Nella home page della Console di amministrazione, vai a Utenti.
- 2. Seleziona la casella accanto al nome di ogni utente a cui vuoi assegnare o rimuovere una licenza.
- 3. In alto, fai clic su Altro > Assegna licenze o Rimuovi licenze.

4. Fai clic su Google Workspace for Education > Assegna o Rimuovi. Nota: se disponi di più tipi di licenze Google Workspace for Education, puoi selezionare il tipo specifico facendo clic sul menu a discesa.

## <span id="page-6-0"></span>Assegnare e rimuovere le licenze manualmente dalla pagina del singolo utente

- 1. Nella home page della Console di amministrazione, vai a Utenti.
- 2. Fai clic sul nome dell'utente da gestire.
- 3. Scorri verso il basso e fai clic sulla sezione Licenza dell'utente.
- 4. Fai clic su Google Workspace for Education per visualizzare le opzioni di attivazione/disattivazione nella colonna Stato.
- 5. Accanto a Google Workspace for Education, nella colonna Stato, fai clic sull'opzione per assegnare o rimuovere una licenza.
- 6. Fai clic su Salva. Nota: se disponi di più tipi di licenze Google Workspace for Education, puoi selezionare il tipo specifico facendo clic sul menu a discesa.

## <span id="page-6-1"></span>Assegnare e rimuovere le licenze manualmente con il caricamento collettivo

## Nota:

Puoi assegnare un massimo di 200 licenze contemporaneamente utilizzando il caricamento collettivo. Per assegnare più di 200 licenze, puoi ripetere la procedura tutte le volte necessarie.

## Passaggio 1: scarica le informazioni utente

- 1. Nella home page della Console di amministrazione, vai a Utenti.
- 2. Nella parte superiore della pagina, fai clic su Scarica utenti.
- 3. In Seleziona colonne, seleziona Tutte le colonne di informazioni utente e le colonne attualmente selezionate.
- 4. Seleziona il formato che preferisci e fai clic su Scarica.

## Passaggio 2: inserisci le informazioni sulle licenze

1. Nel foglio di lavoro, trova la colonna con l'etichetta Nuove licenze [SOLO CARICAMENTO]. Se vuoi visualizzare le licenze assegnate attualmente per un utente, utilizza la colonna Licenze [SOLO LETTURA].

- 2. Inserisci l'ID [SKU](https://developers.google.com/admin-sdk/licensing/v1/how-tos/products.html) per la licenza che vuoi assegnare:
	- a. Per Google Workspace for Education Plus Legacy: 1010310002
	- b. Per Google Workspace for Education Legacy (Studente): 1010310003
	- c. Per Google Workspace for Education Plus: 1010310008
	- d. Per Google Workspace for Education Plus (Staff): 1010310009
	- e. Per Google Workspace for Education Standard: 1010310005
	- f. Per Google Workspace for Education Standard (Staff): 1010310006
	- g. Per Google Workspace for Education Teaching and Learning Upgrade: 1010370001
- 3. Inserisci gli ID SKU per un massimo di 200 utenti (vedi la nota sopra).
- 4. Salva il file nel formato CSV (.csv).

#### Passaggio 3: carica il file

- 1. Nella parte superiore della pagina Utenti nella Console di amministrazione, fai clic su Esegui aggiornamento collettivo utenti.
- 2. Fai clic su Allega file CSV.
- 3. Vai al percorso sul computer e allega il file CSV.
- 4. Fai clic su Carica. Se viene restituito un errore, inserisci le informazioni mancanti nel foglio di lavoro e carica di nuovo il file. Per saperne di più, vedi la sezione sugli errori [comuni](https://support.google.com/a/answer/40057?hl=it%23errors).

L'elenco [Attività](https://support.google.com/a/answer/7541019) si apre automaticamente e mostra lo stato di avanzamento del caricamento. Completata l'elaborazione, riceverai un report via email. Se si verifica un errore di elaborazione, scarica il file di log dall'elenco Attività. Per saperne di più, vedi la sezione sugli errori [comuni](https://support.google.com/a/answer/40057?hl=it%23common_errors).

## **C**<sup>+</sup> Utilizzo di Google Cloud Directory Sync (GCDS)

Puoi utilizzare Google Cloud [Directory](https://support.google.com/a/topic/2679497?hl=it&ref_topic=9827778) Sync (GCDS) per sincronizzare automaticamente utenti, gruppi e contatti in modo che i dati presenti nel tuo Account Google corrispondano ai dati nel server LDAP, ad esempio Microsoft Active Directory. Puoi anche utilizzare GCDS per sincronizzare le licenze in base a utente, UO o gruppo.

## <span id="page-8-0"></span>Assegnazione delle licenze

- 1. Segui queste [istruzioni](https://support.google.com/a/topic/2679497?hl=it&ref_topic=9827778) per comprendere il funzionamento di GCDS e come iniziare a utilizzarlo.
- 2. Imposta la [sincronizzazione](https://support.google.com/a/answer/6162412?hl=it) con Configuration Manager.
- 3. Utilizza la pagina Licenze di Configuration Manager per configurare la sincronizzazione delle licenze di GCDS per gli utenti del tuo Account Google.
- 4. Assegna l'attributo dell'indirizzo email: in Attributo indirizzo email, specifica quale attributo deve essere utilizzato da GCDS come mappatura degli indirizzi email tra gli account utente LDAP e gli utenti dell'Account Google.
- 5. Per assegnare le licenze, fai clic su Aggiungi regola.
- 6. Nel campo Query LDAP, utilizzando la notazione delle query LDAP, specifica a quali utenti della directory LDAP deve essere assegnata la licenza.
	- a. Importante: puoi configurare una sola regola per ogni SKU di licenza.
- 7. Seleziona Assegna licenze agli utenti del dominio Google.
- 8. Fai clic sull'elenco Licenza e seleziona lo SKU della licenza.
- 9. (Facoltativo) Seleziona la casella Rimuovi questa licenza per gli utenti del dominio Google che non soddisfano la regola per rimuovere le licenze dagli utenti Google in caso di mancata corrispondenza alla regola.
	- a. Nota: se la configurazione LDAP non è stata definita correttamente, la selezione della casella potrebbe comportare la rimozione delle licenze per un gran numero di utenti del tuo account. Prima di utilizzare questa funzionalità, controlla la configurazione applicata.
- 10. Seleziona una delle seguenti opzioni:
	- a. OK: aggiunge la regola e torna alla schermata delle regole di licenza LDAP
	- b. Applica: aggiunge la regola e inizia un'altra regola di licenza LDAP
	- c. Annulla: annulla la regola
	- d. Prova query LDAP: prova la validità della query per la licenza LDAP

## <span id="page-9-0"></span>Utilizzo di uno strumento a riga di comando di terze parti (ad es. GAM)

Per un provisioning rapido e su larga scala degli account, puoi utilizzare soluzioni di terze parti. Ad esempio, Google Apps [Manager](https://github.com/jay0lee/GAM) (GAM) è uno strumento gratuito, scaricabile e open source che utilizza l'API Admin SDK Directory per creare e gestire utenti e gruppi di Google Workspace.

GAM interagisce con molte API di Google, che puoi utilizzare anche per gestire altre funzionalità e risorse per gli account.

Importante: l'assistenza di Google Cloud non supporta GAM o altre soluzioni di terze parti. Supportiamo l'API Admin SDK Directory utilizzata da questi strumenti. GAM è soggetto alla licenza di [Apache](https://github.com/jay0lee/GAM/blob/master/src/LICENSE) 2.0, che fornisce i termini e le condizioni per il suo utilizzo, riproduzione e distribuzione.

Se decidi di utilizzare GAM, segui questa procedura consigliata:

## <span id="page-9-1"></span>Assegnazione delle licenze

- 1. Dal sito web di GAM, [scarica](https://github.com/jay0lee/GAM/wiki%23download-gam) GAM.
- 2. Configura lo [strumento](https://github.com/jay0lee/GAM/wiki%23configure-gam).
- 3. Durante la configurazione, quando viene chiesto se si è pronti ad autorizzare GAM a gestire i dati e le impostazioni degli utenti di Google Workspace, rispondi N (no) per ignorare la delega a livello di dominio.
- 4. Questo comando consente di verificare se GAM è associato all'account Google Workspace corretto: gam info domain.
- 5. Puoi [aggiungere](https://github.com/jay0lee/GAM/wiki/LicenseExamples) licenze in base a nome utente, unità organizzativa o gruppo. La sintassi per aggiungere licenze è la seguente:

gam user <username>|group <groupname>|ou <ouname>|all users add license <sku>

Ad esempio, per garantire a tutti i membri del gruppo "Insegnanti" le licenze Google Workspace for Education Plus - Legacy:

gam group teachers add license 1010310002

## Sincronizzazione delle licenze

Puoi anche aggiungere e rimuovere licenze dagli utenti in base alla loro inclusione in un elenco utenti specifico.

- L'elenco di inclusione potrebbe essere un Gruppo Google, una UO o un file di testo locale.
- Agli utenti non inclusi nell'elenco utenti e ai quali è stata applicata la licenza, verrà rimosso dall'account il tipo di licenza concesso.
- Agli utenti inclusi nell'elenco utenti e che non dispongono della licenza, questa verrà aggiunta all'account.
- Puoi utilizzare "group ns" per rimuovere le licenze dagli utenti sospesi.

La sintassi per sincronizzare le licenze è la seguente:

gam user <username>|group <groupname>|ou <ouname>|all users sync license <sku>

#### Esempio

L'esempio seguente creerà due Gruppi Google denominati e4e ed e4es, aggiungerà gli utenti che attualmente dispongono della licenza ai gruppi e infine eseguirà la sincronizzazione della licenza al gruppo. Poiché utilizziamo group\_ns (gruppo non sospeso) nell'ultimo passaggio, agli utenti sospesi verrà rimossa la licenza. Eseguire nuovamente i due comandi finali su base ricorrente manterrà le licenze allineate con i membri del gruppo non sospeso.

gam create group e4e "Google Workspace for Education users" gam create group e4es "Google Workspace for Education Student users" gam update group e4e add members license 1010310002 gam update group e4es add members license 1010310003

gam group ns e4e sync license 1010310002 gam group\_ns e4es sync license 1010310003

## <span id="page-11-0"></span>Eliminazione delle licenze

La sintassi per eliminare le licenze è la seguente:

gam user <username>|group <groupname>|ou <ouname>|all users delete license <sku>

Ad esempio, per rimuovere le licenze dalla UO "Staff":

gam ou staff delete license 1010310002

<span id="page-11-1"></span>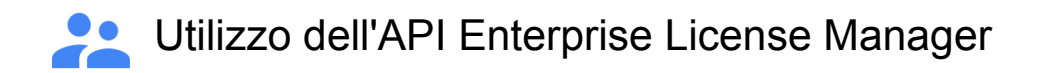

Puoi utilizzare l'API Enterprise License Manager per assegnare e rimuovere le licenze.

[Inizia](https://developers.google.com/admin-sdk/licensing/v1/get-start/getting-started) qui o segui le istruzioni fornite in:

- [Prerequisiti:](https://developers.google.com/admin-sdk/licensing/v1/how-tos/prerequisites) ottieni un account, scopri di più sul prodotto e crea un progetto nella console API di Google.
- [Installa](https://developers.google.com/admin-sdk/licensing/v1/libraries) una libreria client: scarica una libreria client per il tuo linguaggio di programmazione e importa i corsi di cui hai bisogno.
- Configura [l'autorizzazione](https://developers.google.com/admin-sdk/licensing/v1/how-tos/authorizing) per l'applicazione: configura l'autorizzazione client.
- Per comprendere come gestire le licenze, inizia con i [concetti](https://developers.google.com/admin-sdk/licensing/v1/how-tos/concepts) sulle API.
- Ber comprendere come unire tutte queste informazioni e gestire richieste client e risposte del servizio API, consulta le guide [illustrative.](https://developers.google.com/admin-sdk/licensing/v1/how-tos/how-tos)